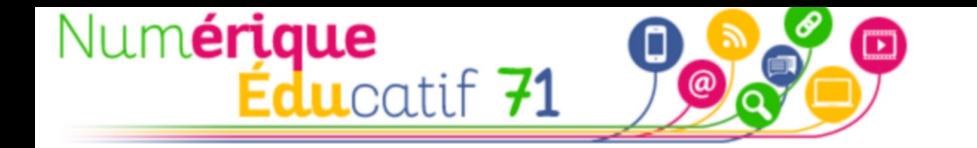

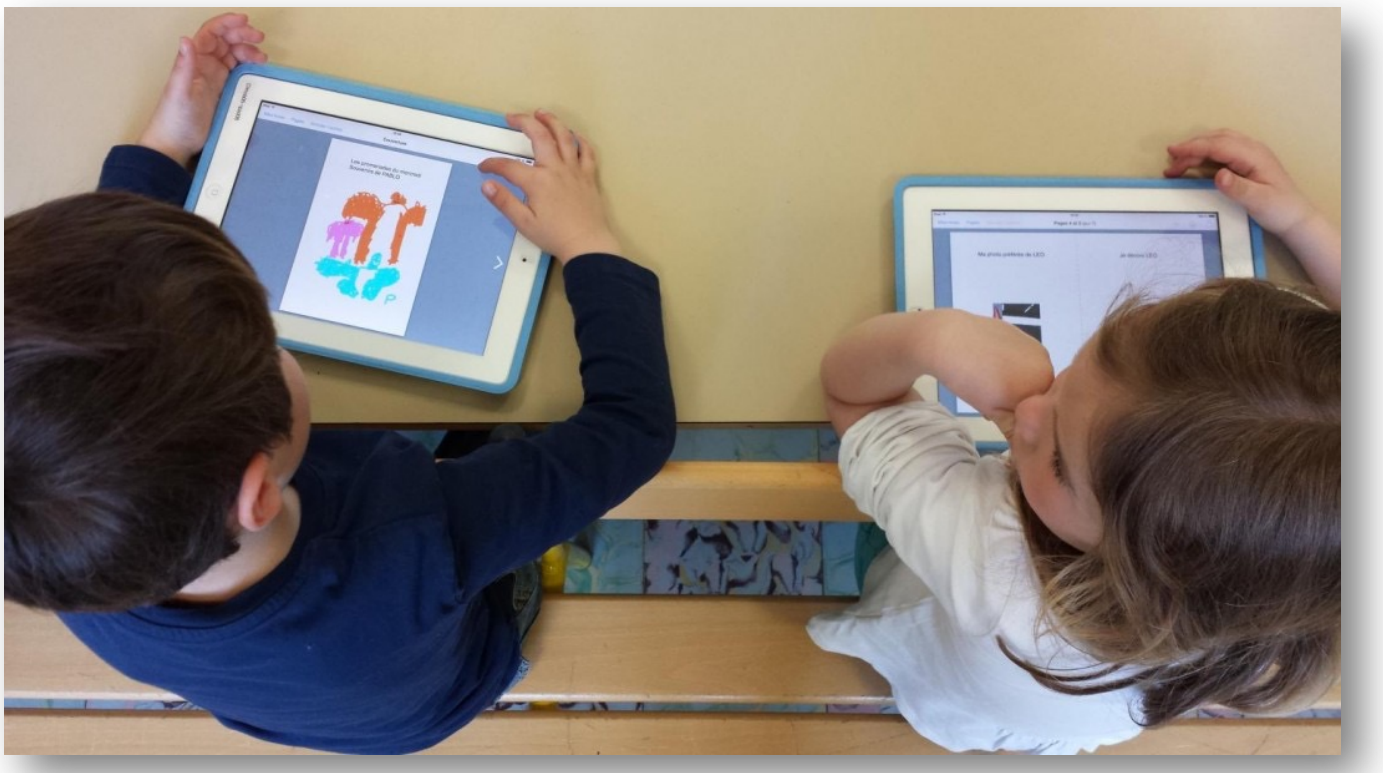

# **La classe mobile de tablettes**

# Les gestes professionnels et les pratiques de classe

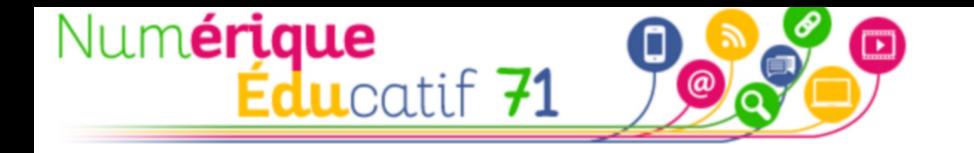

### Objectifs :

### 1. Sensibilisation aux usages du numérique

### 2. Prise en main du matériel

### 3. Découverte d'usages et de gestes professionnels associés

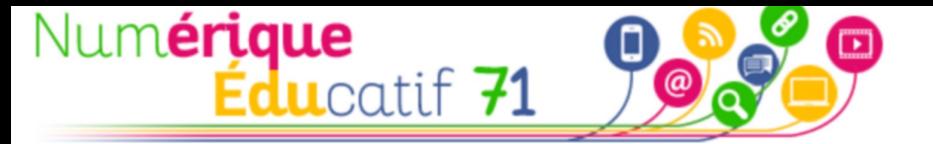

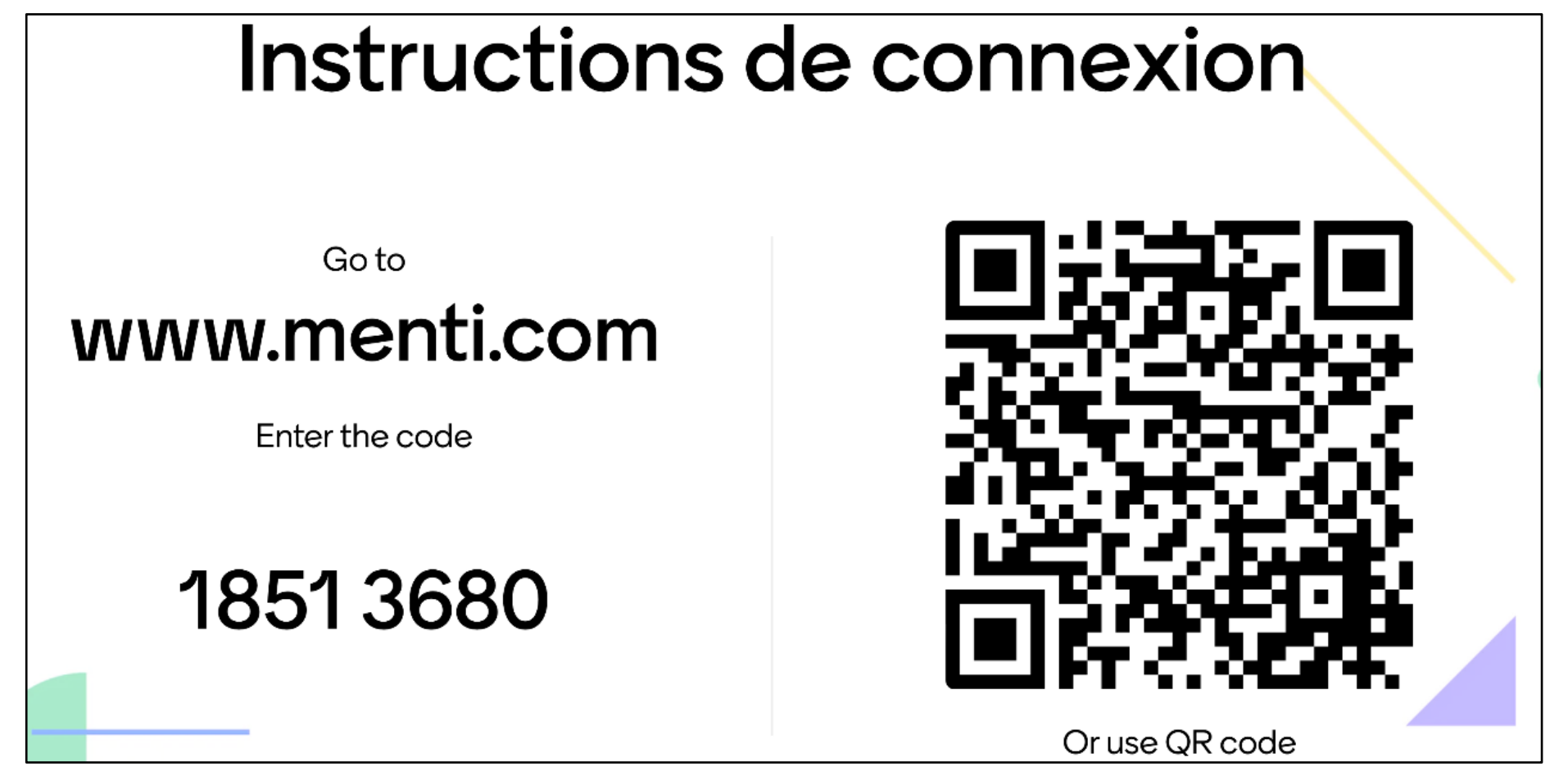

Les tablettes en classe pour…

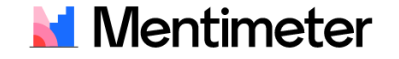

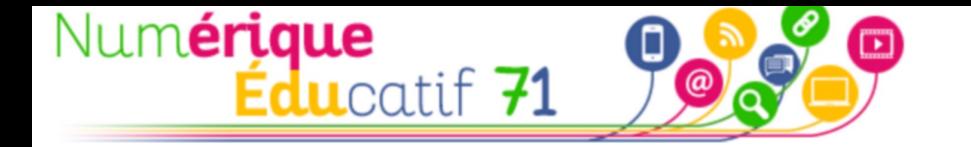

Nos élèves sont nés avec le numérique et possèdent toutes les compétences nécessaires…

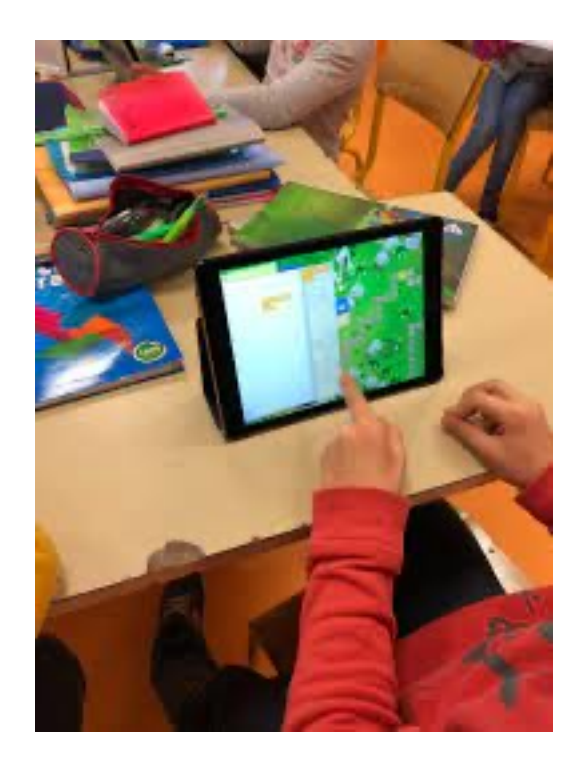

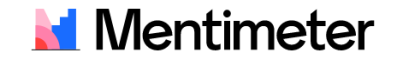

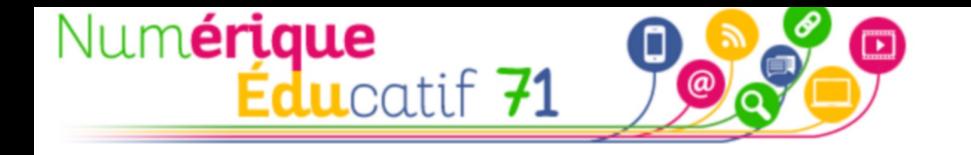

#### Ce que la recherche nous dit

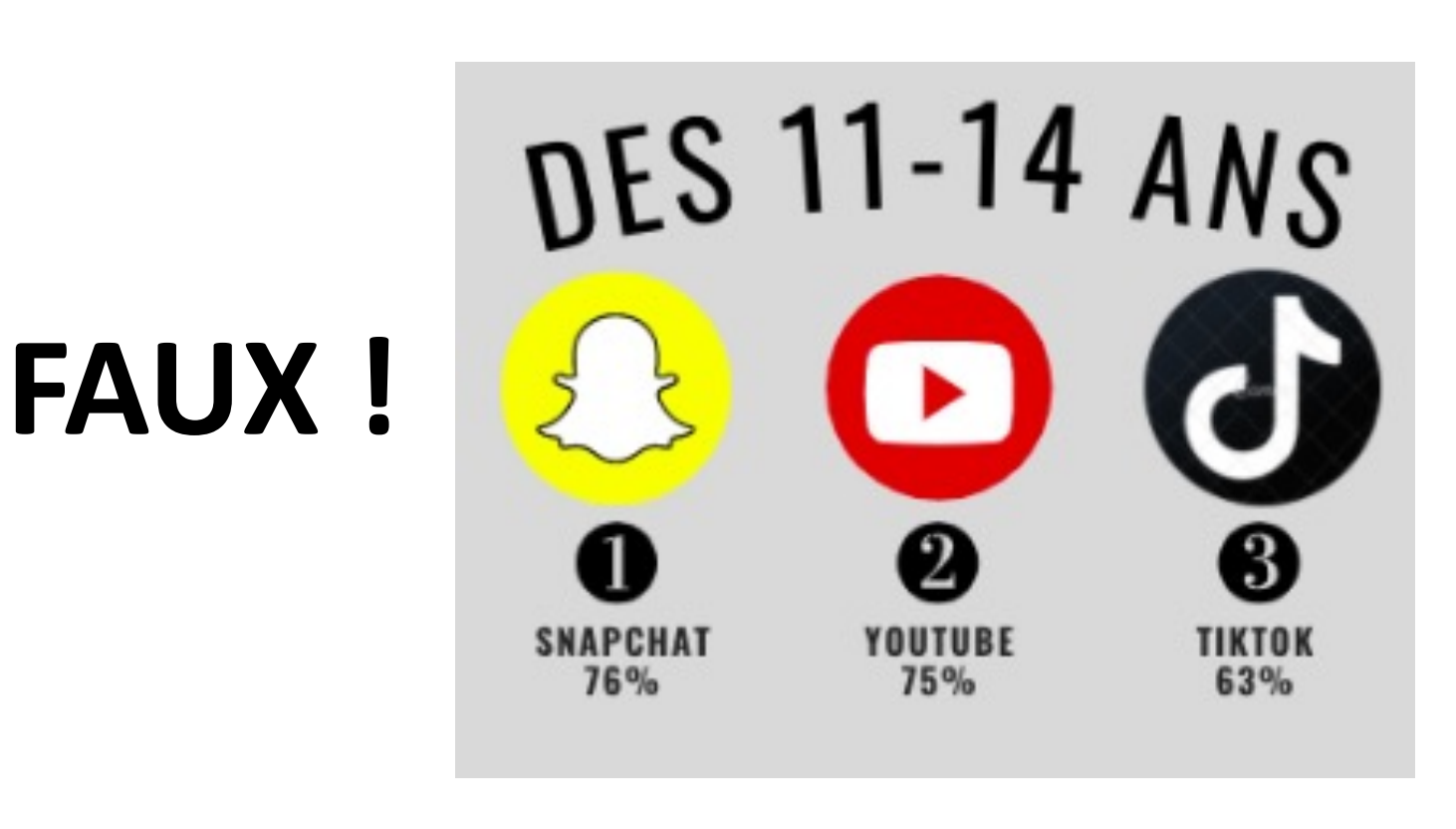

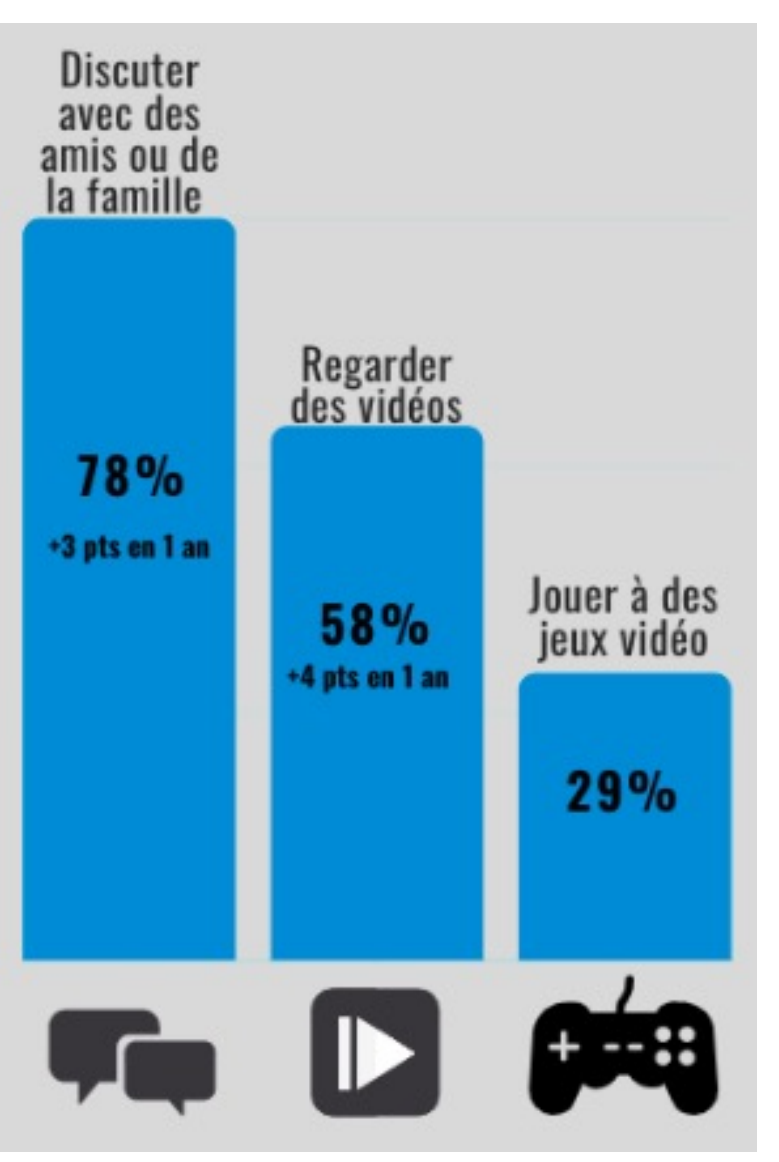

Génération Numérique, étude réalisée au 31 Janvier 2022 auprès de 17 013 jeunes de 11 à 18 ans

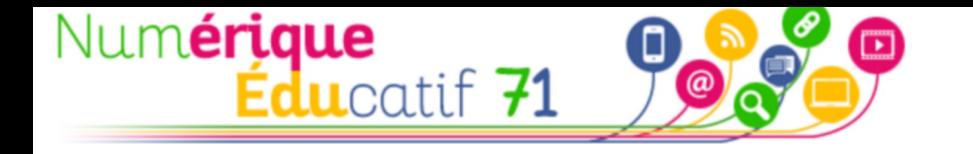

#### Ce que la recherche nous dit

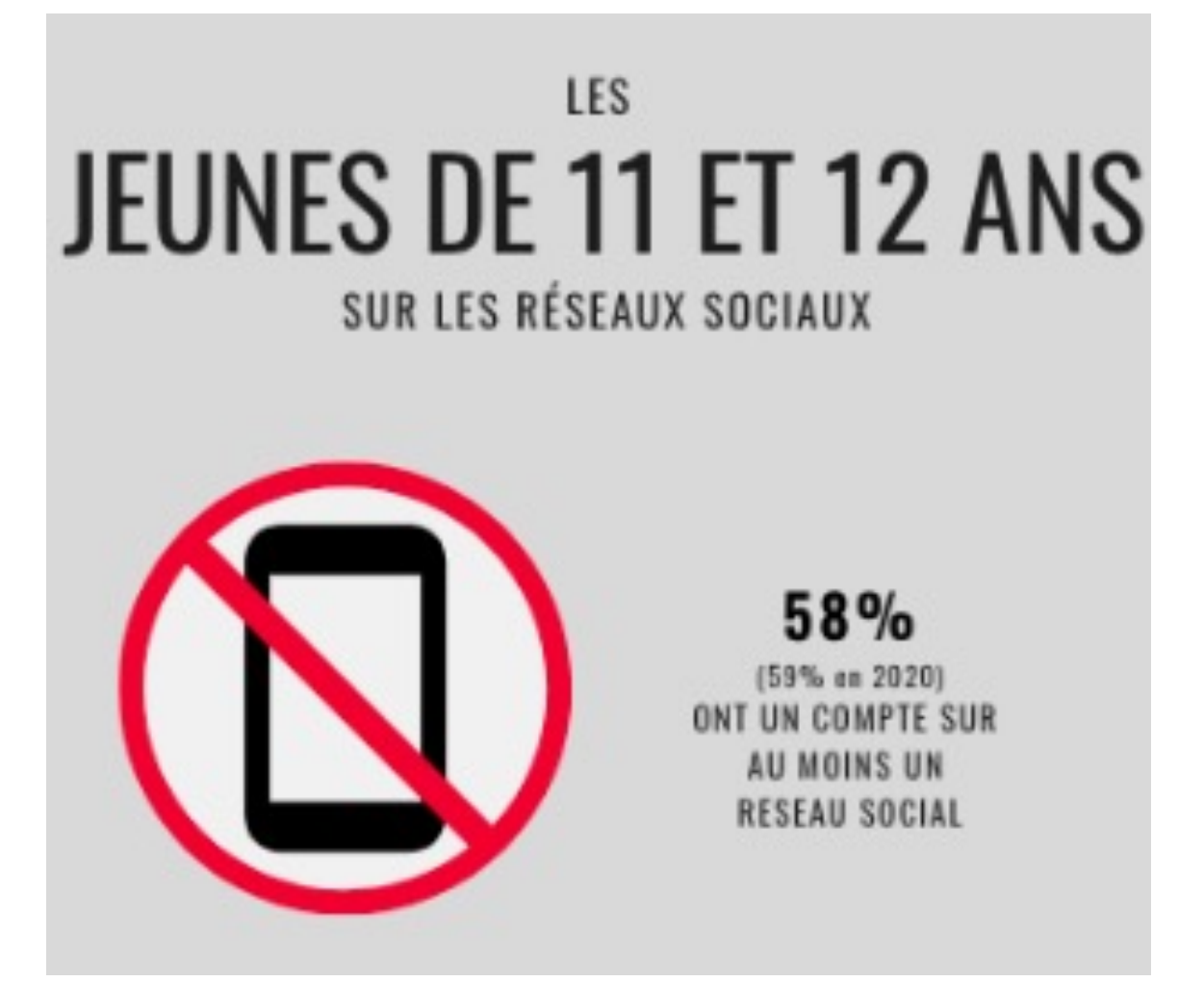

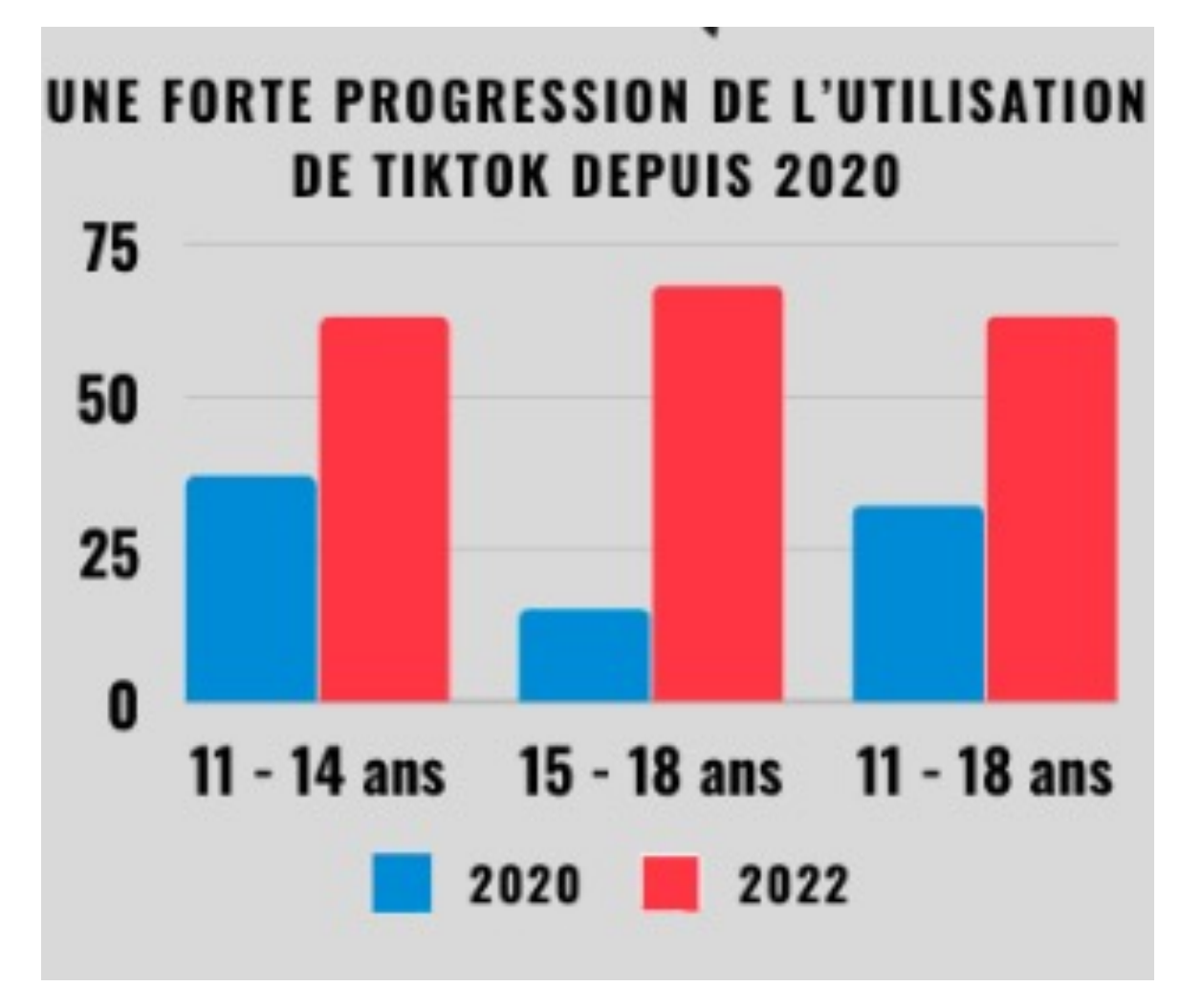

Génération Numérique, étude réalisée au 31 Janvier 2022 auprès de 17 013 jeunes de 11 à 18 ans

Les élèves passent en moyenne ... heures par semaine devant les écrans.

# **INSTRUCTIONS DE CONNEXION**

Go to www.menti.com

Enter the code

7369 5966

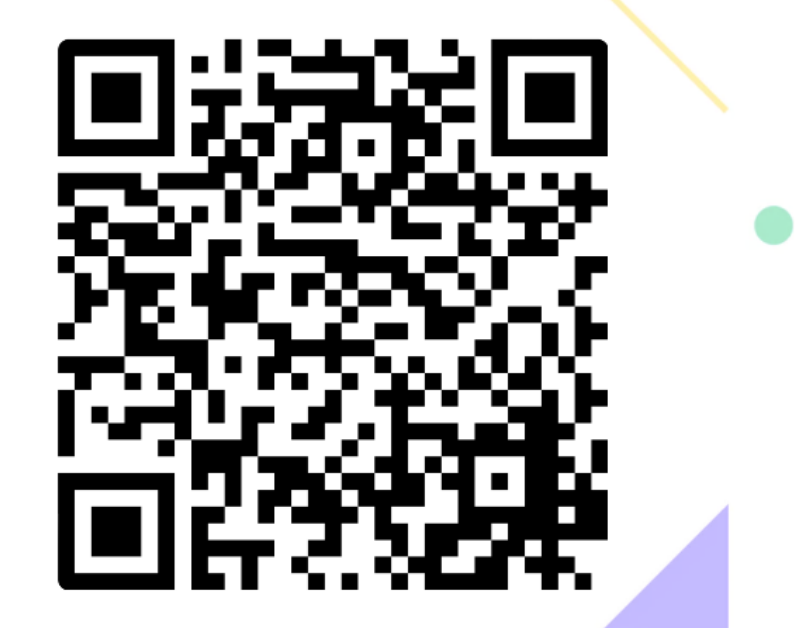

Or use QR code

**Mentimeter** 

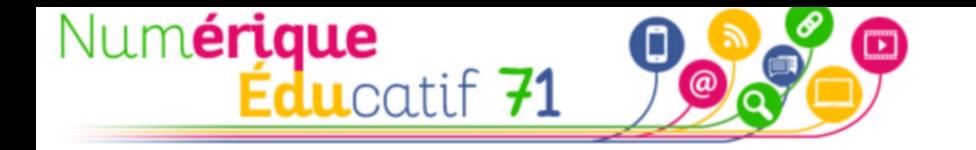

#### Ce que la recherche nous dit

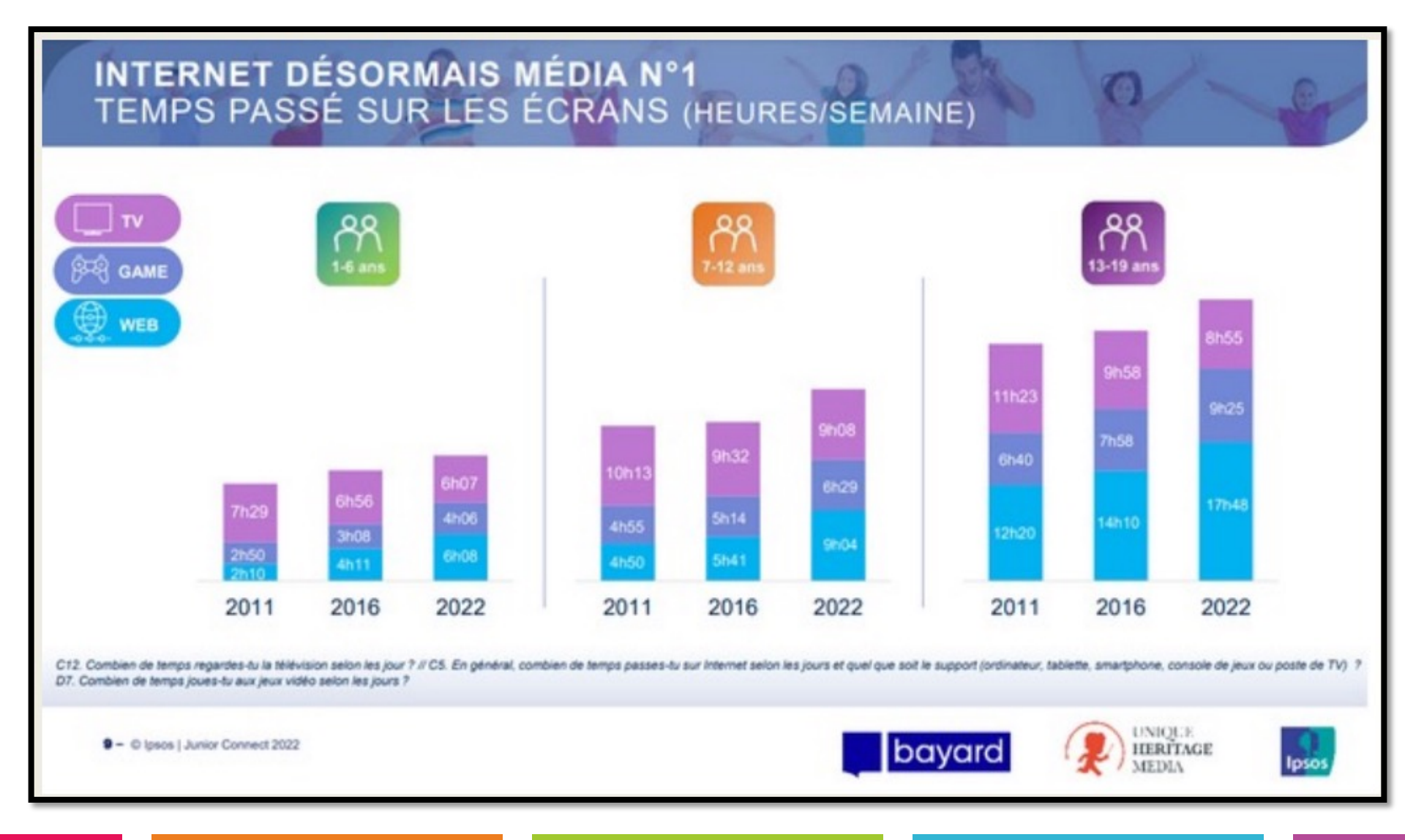

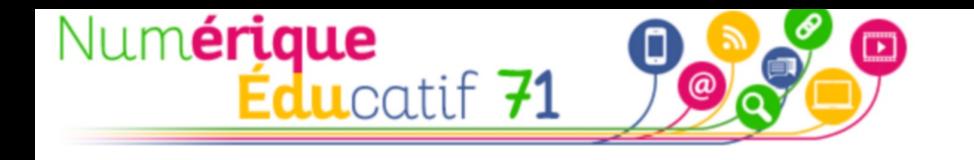

# « Ils sont déjà bien assez sur les écrans à la maison »

# « Je ne veux pas que mon enfant passe sa journée d'école devant un écran »

« Bientôt, plus de crayons, plus de cahiers et… plus d'enseignants ! C'était mieux avant ! »

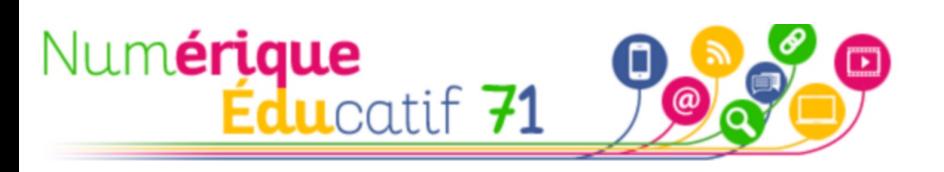

### Ce que la recherche nous dit sur les effets des écrans

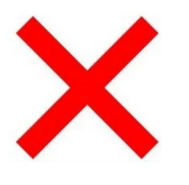

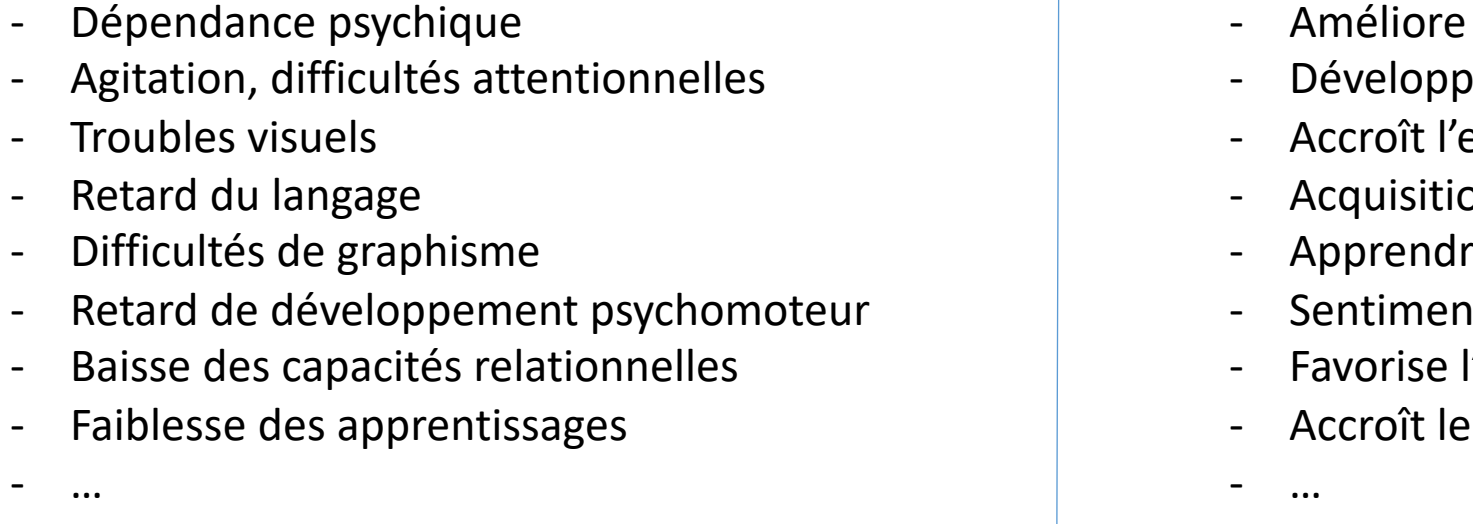

« Les écrans peuvent être bénéfiques, à condition d'apprendre

C'est un outil supplémentaire au service des apprentissages.

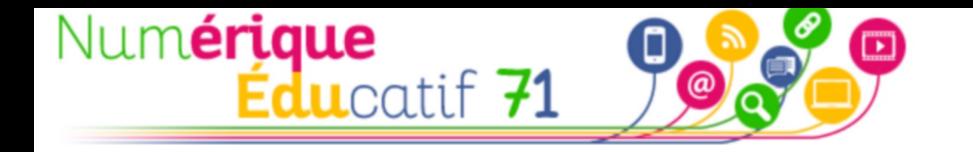

#### Des ressources pour en parler

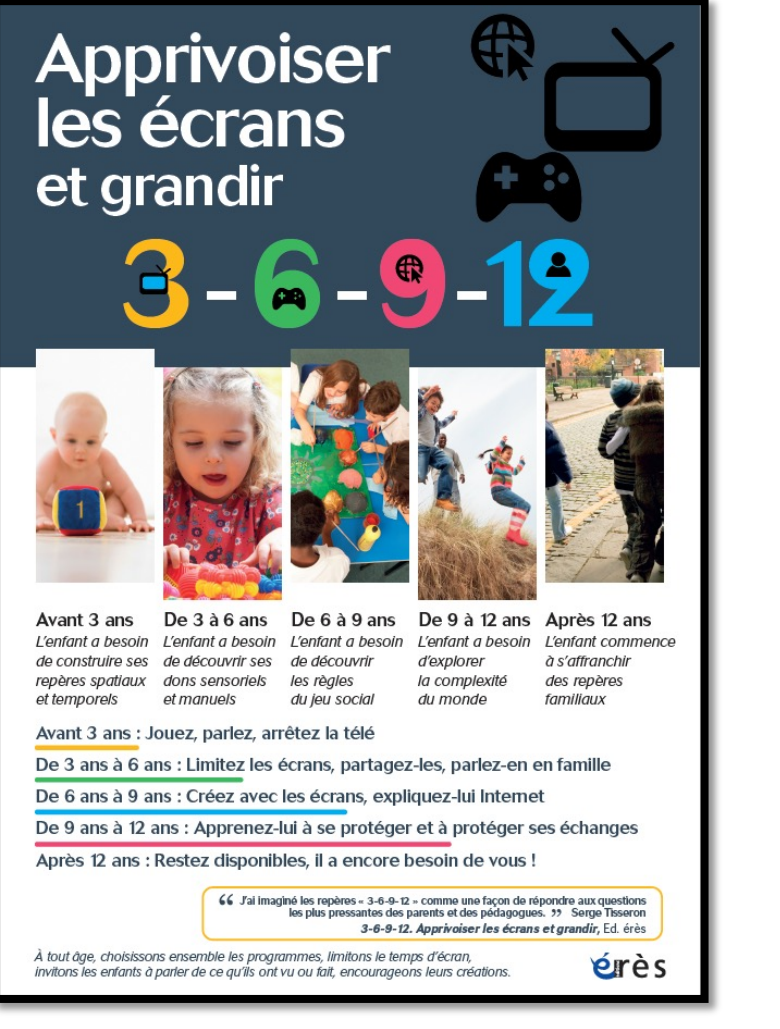

Apprivoiser les écrans et grandir 3-6-9-12 *Livre*

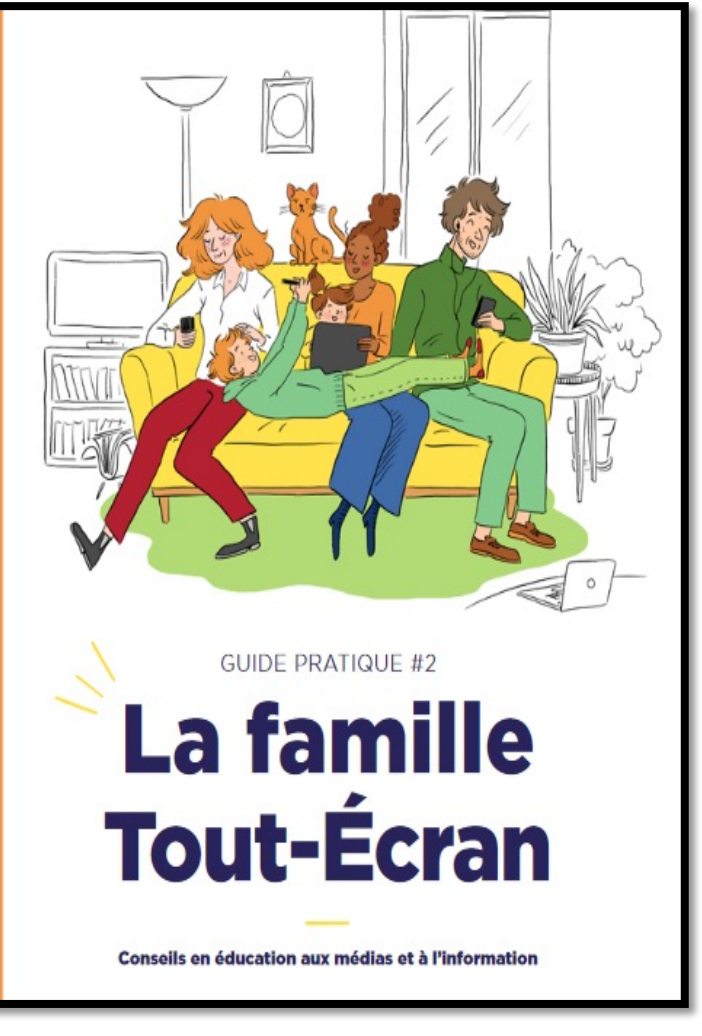

Les ressources du CLEMI La mallette des parents

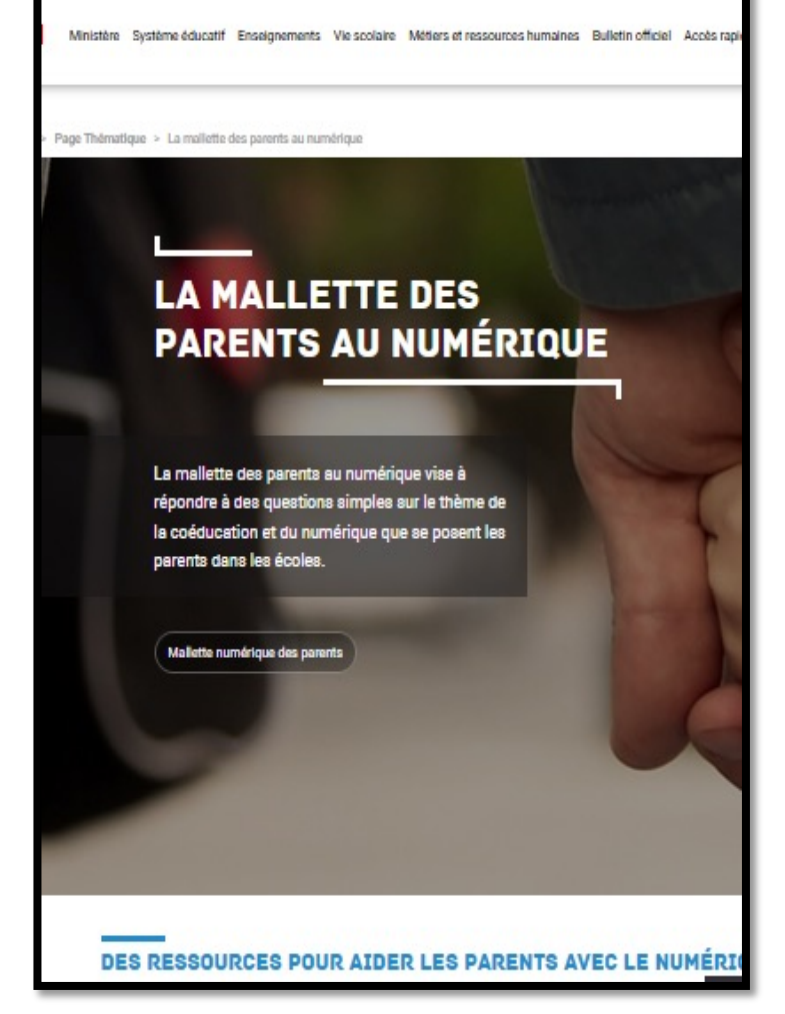

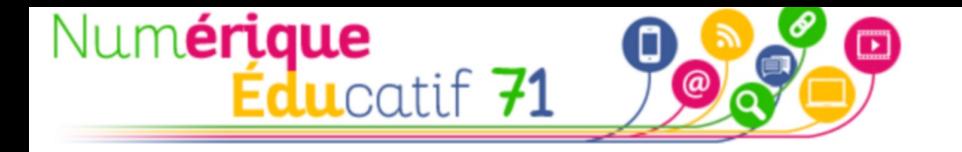

#### Ce que les programmes nous disent

#### **Le numérique dans les programmes Le Cadre de Référence des Compétences Numériques (CRCN)**

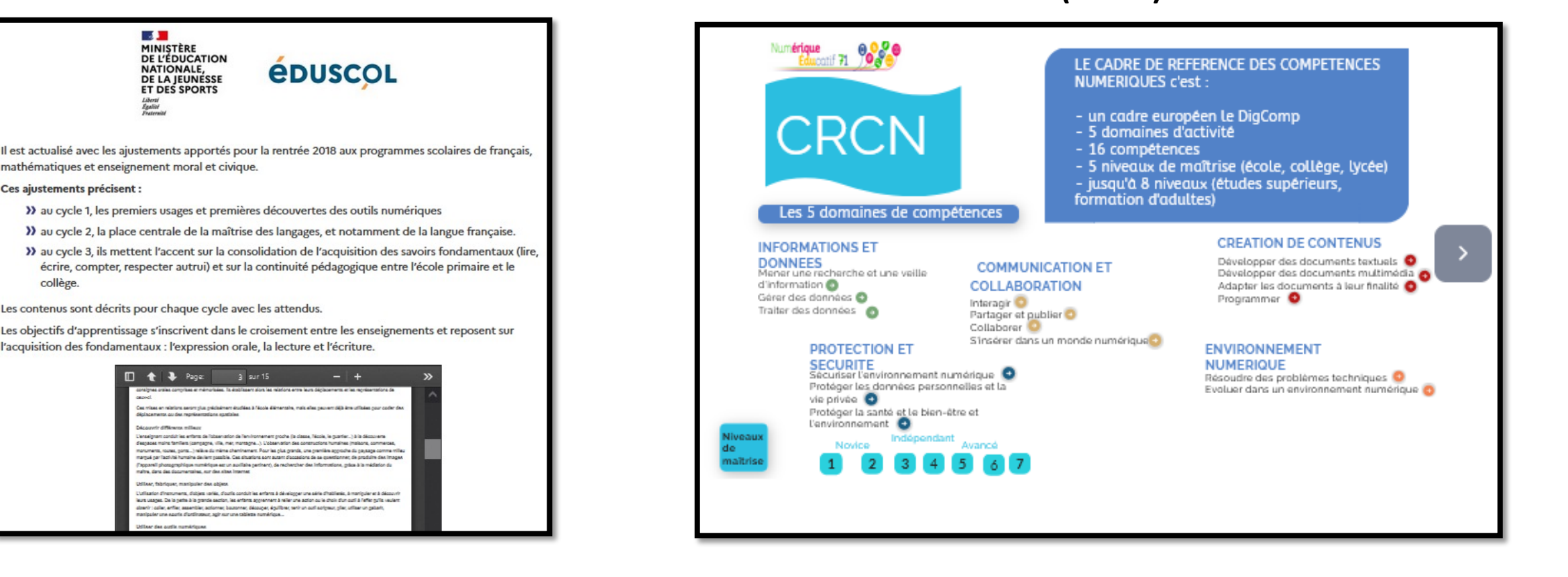

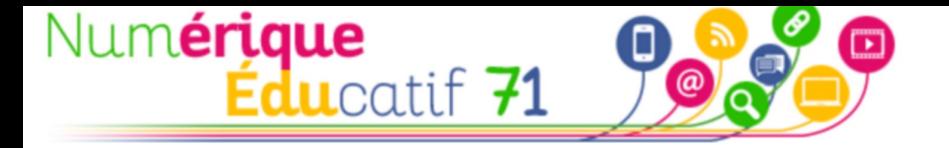

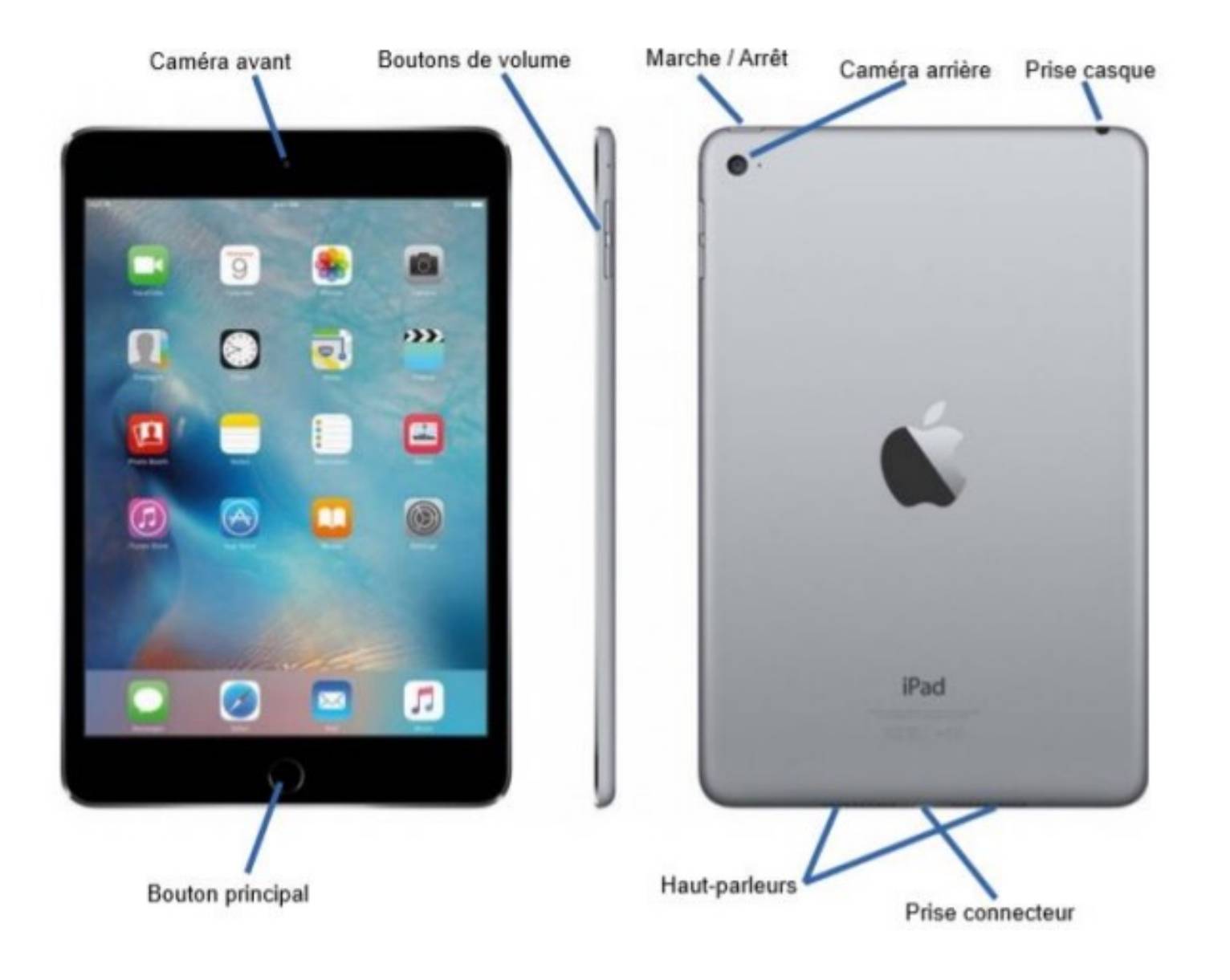

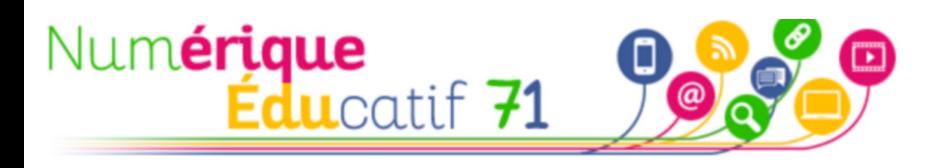

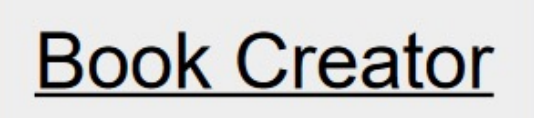

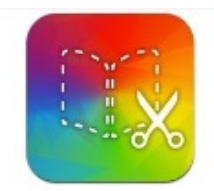

L'applicati<br>
les enseigi<br>
ressources<br>
lycée) et pa<br>
créatifs, ...)<br>
dans notre cl.<br>
N.B. : Cette s.<br>
traduction auto

### Création d'un album numérique

Book Creator permet de créer un livre numérique intégrant du texte, des images/photos, des vidéos et du son. Les élèves peuvent directement enregistrer leur voix « dans le livre ».

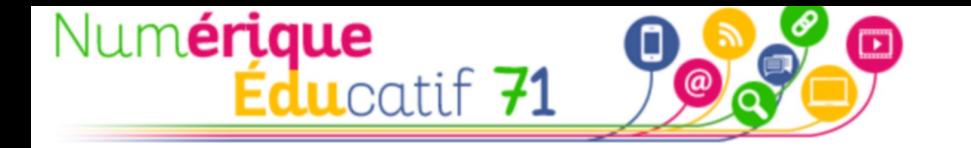

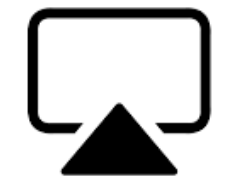

**Airplay :** les tablettes sont connectées entre elles via le même réseau. Il est possible de diffuser l'écran d'une tablette sur un écran via **Airplay** et le logiciel **« LetsView »**

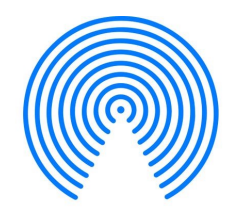

**Airdrop :** envoyer un fichier d'une tablette à l'autre connectées sur le même réseau wifi)

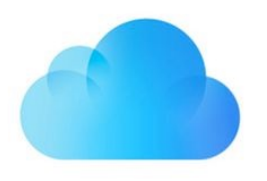

**Cloud :** un espace de stockage en ligne de 200 Go (comment l'atteindre ?), le NAS de l'école et pourquoi pas une Google Drive commun à l'école.

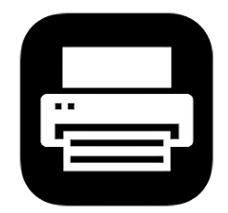

#### **Airprint :**

Il est possible d'imprimer si une imprimante est connectée en réseau via **Airprint**

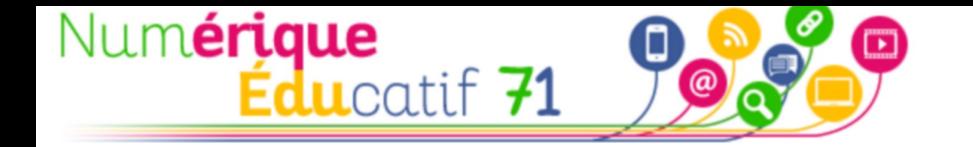

**Des « défis » pour découvrir des usages pédagogiques** 

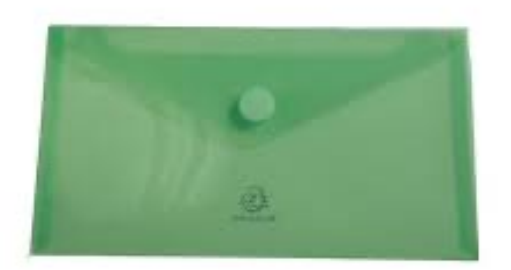

**Enveloppe verte Cycle 2**

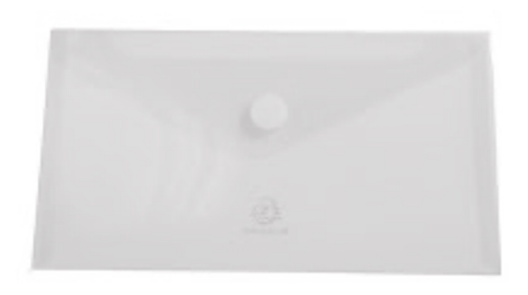

```
Enveloppe transparente 
        Cycle 3
```
**« Niveau 1 » :** usage en autonomie, (s'entraîner)

**« Niveau 2 » :** usage en groupe ou en classe, (création, ressources multimédias, coopérer, collaborer)

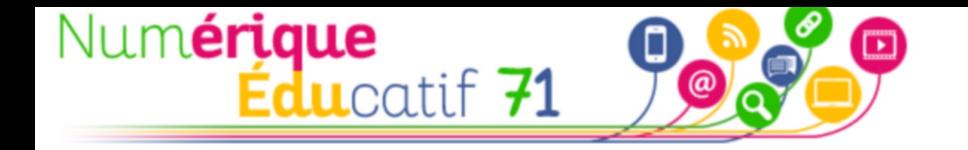

3 : découverte d'usages et de gestes professionnels associés

Pour accéder à des ressources, des outils, pour chercher…

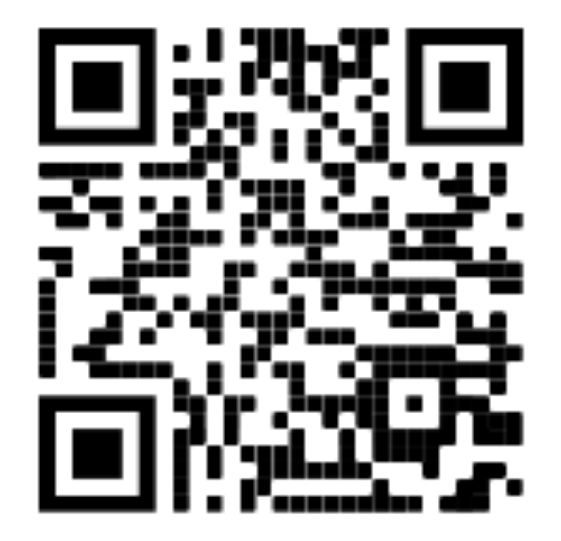

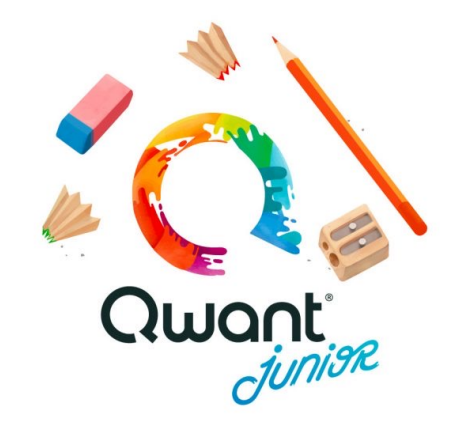

### **Un site ciblé :**  Le QR Code *DigiCode (La Digitale) pour créer*

### **Une recherche sécurisée :**

Qwant Junior *Moteur de recherche pour enfant*

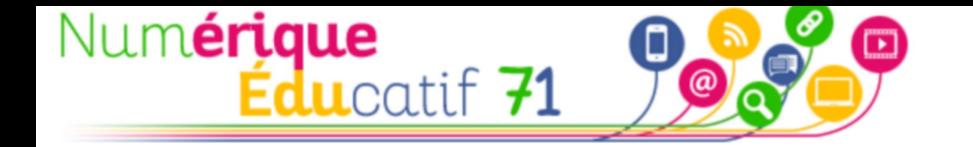

**Des « défis » pour découvrir des usages pédagogiques** 

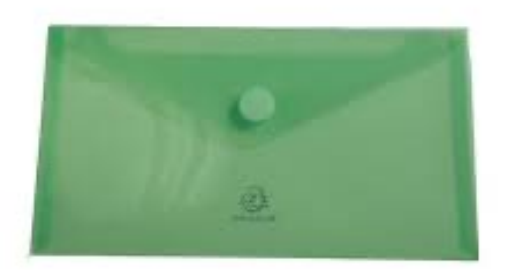

**Enveloppe verte Cycle 2**

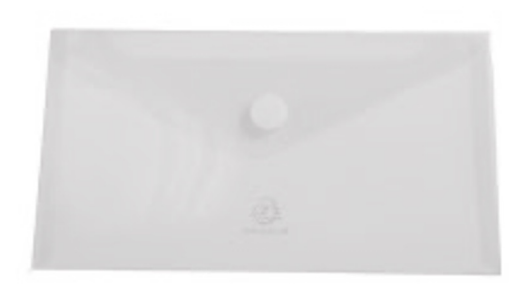

```
Enveloppe transparente 
        Cycle 3
```
**« Niveau 1 » :** usage en autonomie, (s'entraîner)

**« Niveau 2 » :** usage en groupe ou en classe, (création, ressources multimédias, coopérer, collaborer)

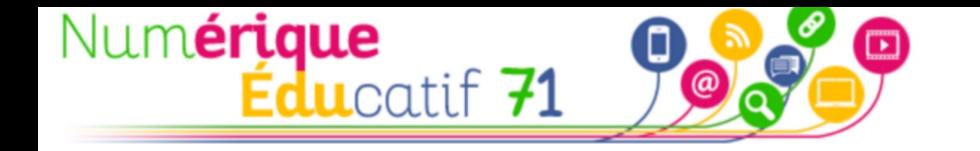

# Application « En classe »

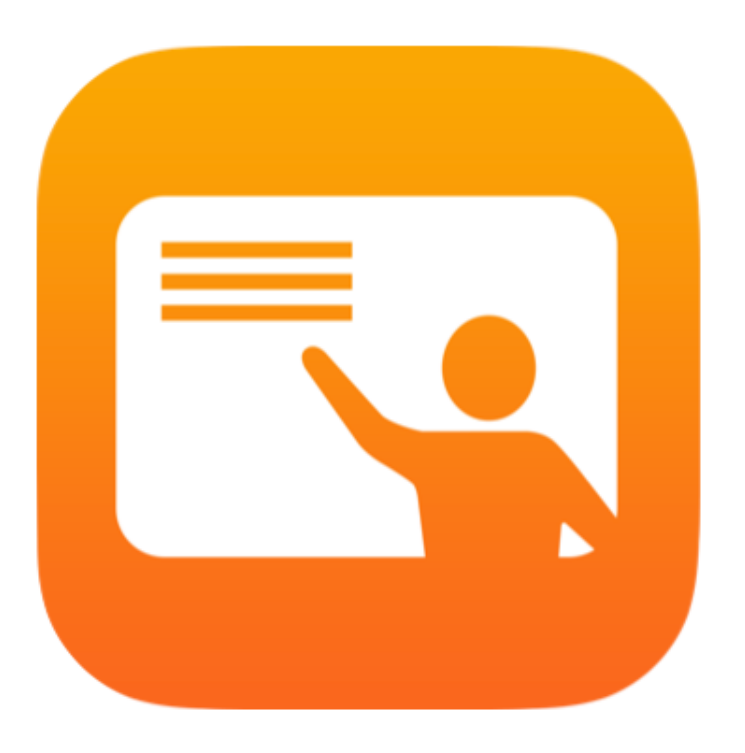

Lancez, encadrez ou mettez en pause le travail d'un élève

Affichez ce que vos élèves voient grâce à l'affichage des écrans

Créez des groupes d'appareils pour les élèves

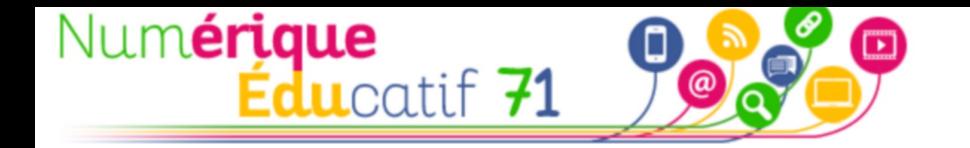

#### 3 : découverte d'usages et de gestes professionnels associés

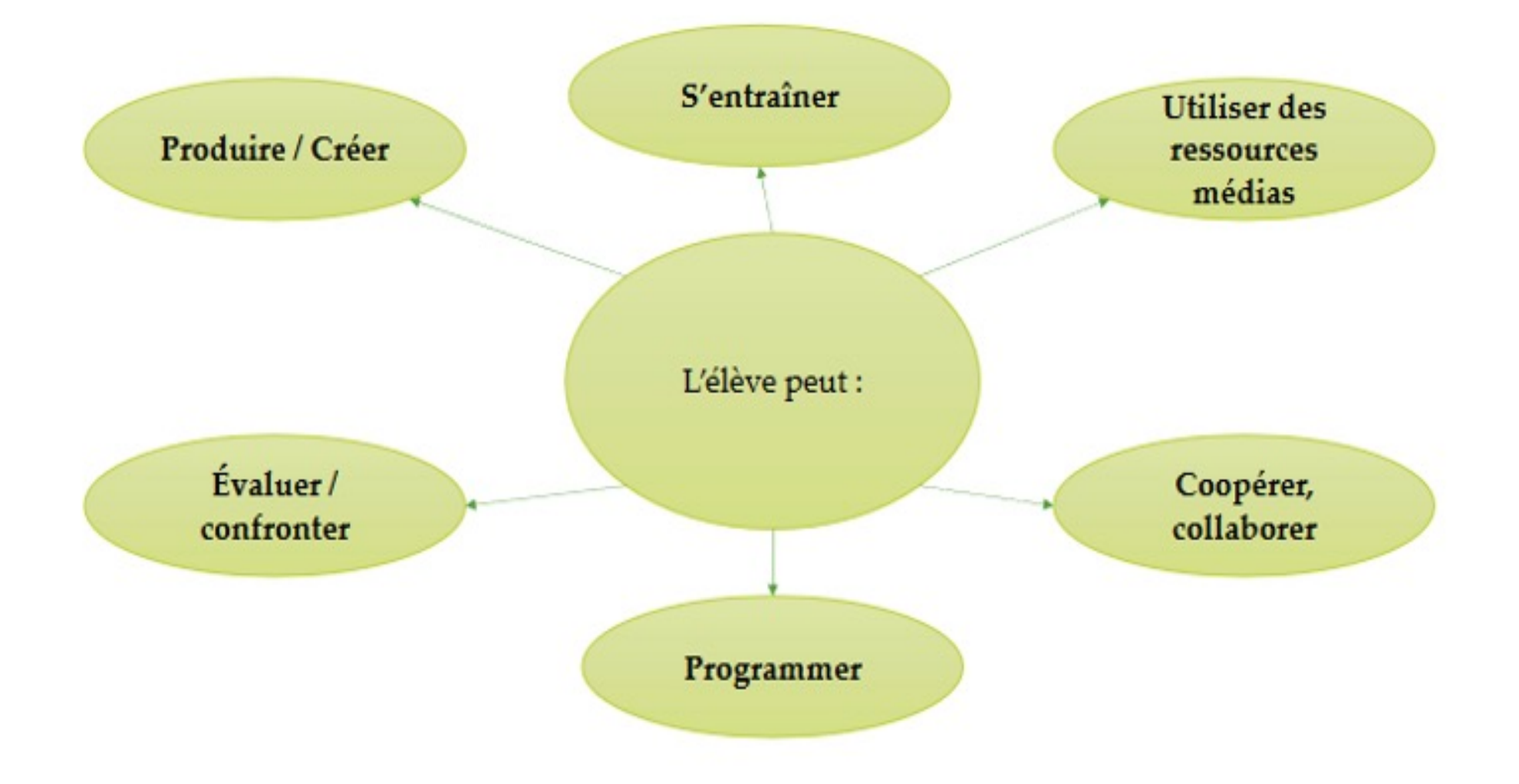

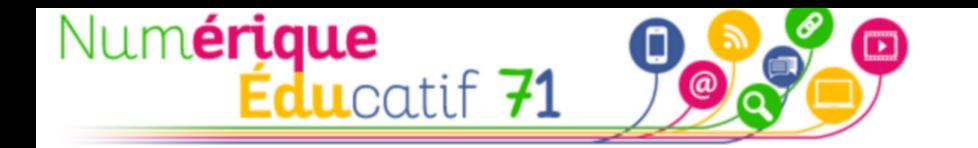

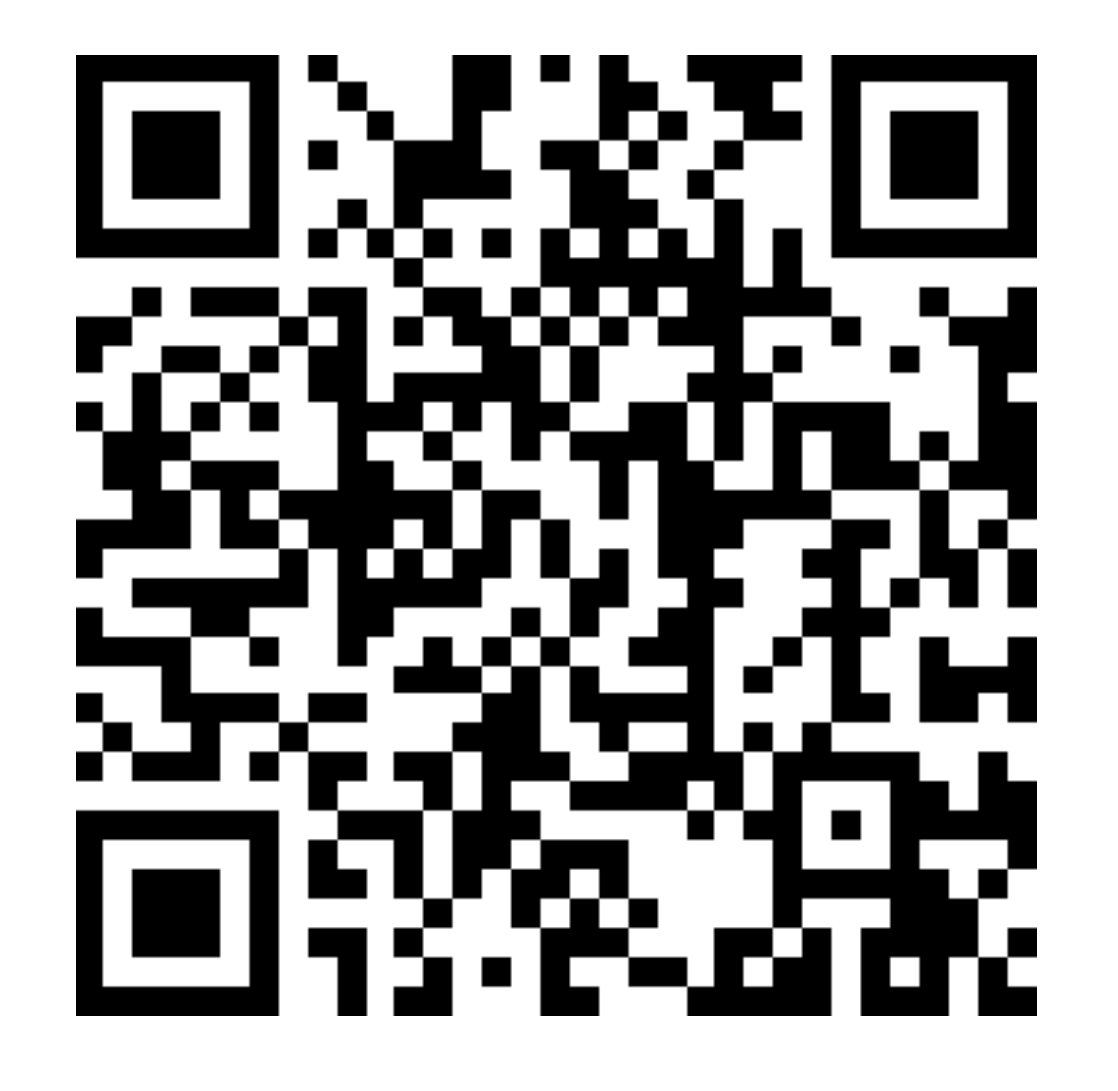

Je garde… Je ne garde pas…

### **https://digistorm.app/p/6109521**